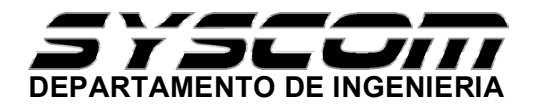

# **GUIA DE PROGRAMACION E INSTALACION DEL TECLADO AC015**

Esta es una guía para ingresar códigos de usuario en el teclado AC015.

El sistema puede ser conectado con una PC opcionalmente para una mas sencilla administracion de la base de datos de los empleados y monitoreo en **LINEA** de los accesos en la puerta. El controlador es conectado a la PC via RS232.

El teclado tiene dos formas de operación.

**Modo normal**- Este activara la salida de relevador cuando sea valido un NIP o una tarjeta de proximidad.

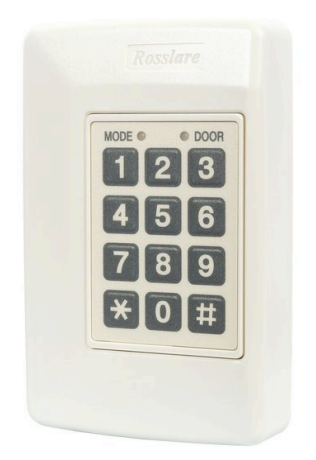

Debe de asegurarse que esta en el modo normal de operación del teclado, ya que de otra forma no podrá dar de alta códigos o tarjetas. Para saber que esta en el modo de operación normal verifique que el led de la izquierda esta en color verde y esta fijo.

**Si usted va a utilizar el teclado para acceder por medio de un NIP o por medio de tarjeta, debera dejar el teclado en modo en operación normal y programar un nip o tarjeta para cada usuario.**

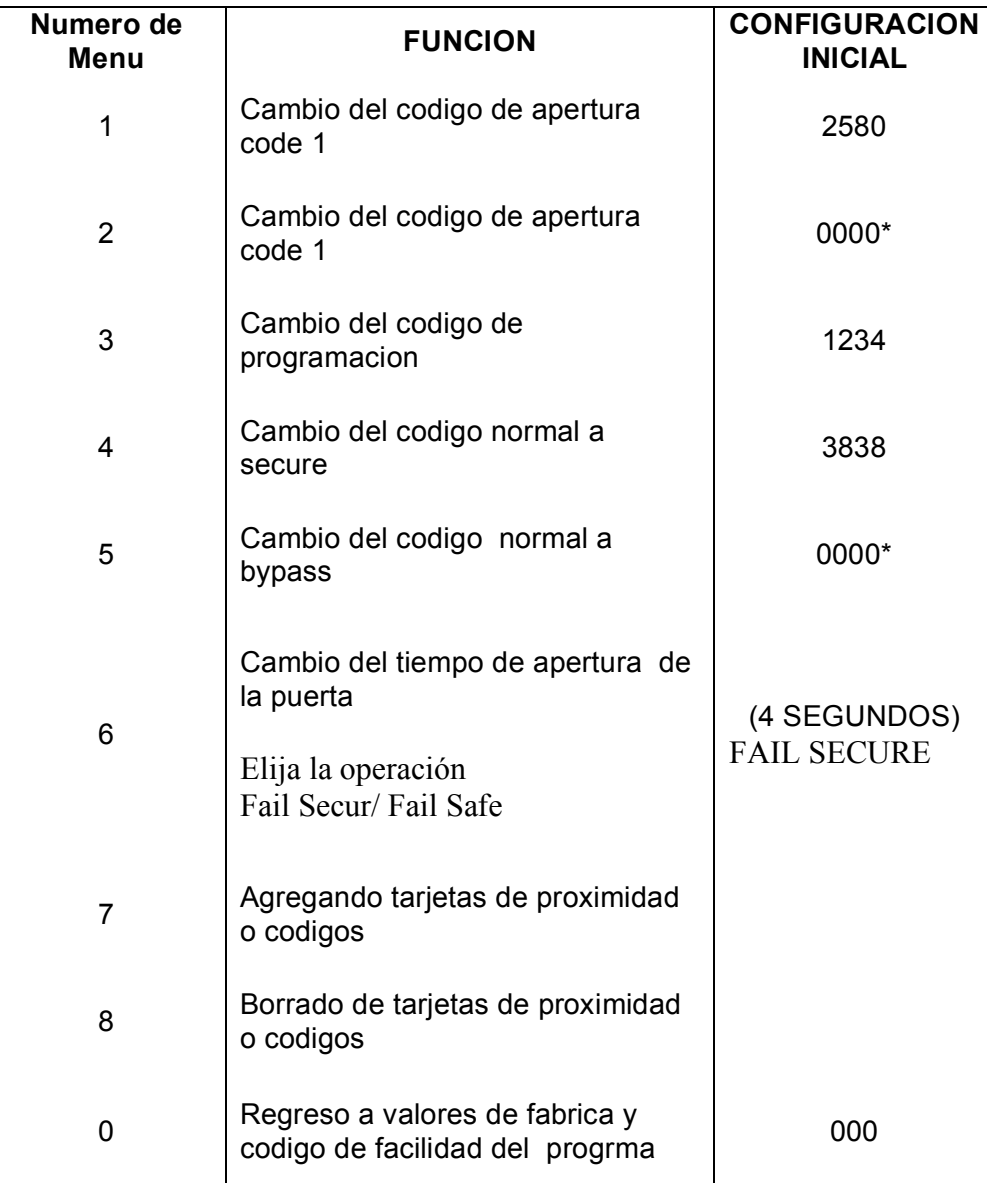

# **PROGRAMACION DE FABRICA DEL AC-015**

# **0000 \* borrado de funcion**

## **PROGRAMACION DE NIP o TARJETA EN EL SLOT**

#### **Realice lo siguiente**

Presione la tecla del # (numeral) por dos segundos. Escuchara inmediatamente un beep corto y El led de la izquierda se apagara, el led de la derecha cambiara a color rojo

1. Presione el código maestro (por default es el 1234) El led de la izquierda seguirá apagado y el led de la derecha cambiara a color verde. Ahora esta dentro de programación.

1. Presione la tecla 7

El led de la izquierda encendera en color verde y el led de la derecha cambiara a color naranja

- 2. Después presione el número de usuario que va a dar de alta (del 001 al 500) a. Si el led de del lado izquierdo parpadea en color verde puede dar de alta un nuevo código para este usuario en el slot primario
- 2. Ahora presione el código de 4 dígitos para este usuario o presente la tarjeta de proximidad (simpre y cuando tenga conectada una lectora al teclado).
- 3. Si es valido el led del lado izquierdo permanecerá en verde y el led de la izquierda en color naranja.
- 4. Presione la tecla del # (numeral) dos veces para finalizar

Para dar de alta otro código o tarjeta repita el procedimiento desde entrar a programación.

## **BORRADO DE CODIGOS o TARJETAS**

Presione la tecla del # (numeral) por dos segundos.

Escuchara inmediatamente un beep corto y El led de la izquierda se apagara, el led de la derecha cambiara a color rojo

Presione el código maestro (por default es el 1234)

El led de la izquierda seguirá apagado y el led de la derecha cambiara a color verde. Ahora esta dentro de programación.

#### **Dentro de Programación**

1. Presione la tecla 8

El led de la izquierda encenderá en color rojo y el led de la derecha cambiara a color Naranja.

2. Después presione el número de usuario que va a borrar (del 001 al 500)

a. Si el led del lado izquierdo parpadea en color rojo, presione el código de programación (default 1234). Despues escuchara tres beeps y regresara al modo normal de operación

b. Si el campo esta vacio el teclado emitira un beep largo y regresara al modo normal de operación.

#### **PROGRAMACION DEL TIEMPO DE APERTURA DEL RELEVADOR**

Presione la tecla del # (numeral) por dos segundos. Escuchara inmediatamente un beep corto y El led de la izquierda se apagara, el led de la derecha cambiara a color rojo

Presione el código maestro (por default es el 1234) El led de la izquierda seguirá apagado y el led de la derecha cambiara a color verde.

1. Presione la tecla 6

.

El led de la izquierda destellara en color verde y el led de la derecha cambiara a color verde fijo.

2. Después 4 digitos los cuales los dos primeros comenzaran con 05 y los otros dos son el tiempo de apertura del relevador (de 01 a 99 segundos) ejm 05 12, donde 12 es el tiempo que durara habilitado el relevador

3. El teclado emitira tres Beeps y regresara al modo de operación normal.

### **CAMBIO DE OPERACIÓN DEL MODO NORMAL AL MODO SECURE**

Estando en el modo normal, presione 3838 y después la tecla del # (numeral), observe que el led de la izquierda cambia a color ROJO. Ahora ya esta en el modo SECURE. Si desea regresar al modo normal vuelva presionar 3838 mas la tecla del # (numeral), el led de la izquierda volverá a cambiar a verde.

#### **RESET DE LOS NIP´S Y TARJETAS DE LOS USUARIOS EN EL TECLADO Y CODIGOS DE SITIO**

Si usted desea borrar toda la información de los usuarios, realice el siguiente procedimiento

Primero asegurese de estar en el modo normal de operación del teclado. El led de la izquierda en color verde y el led de la derecha apagado.

Presione la tecla del # (numeral) por dos segundos.

Escuchara inmediatamente un beep corto y El led de la izquierda se apagara, el led de la derecha cambiara a color rojo

Presione el código maestro (por default es el 1234)

El led de la izquierda seguirá apagado y el led de la derecha cambiara a color verde. Ahora esta dentro de programación.

Presione el 0 (cero), El led de la izquierda seguirá apagado y el led de la derecha cambiara a color rojo destellante.

Presione de nuevo la tecla del 0 (cero), los dos leds cambiaran a color rojo y destellaran de forma simultanea.

Vuelva a presionar el código maestro (por default es el 1234), escuchara tres beeps y el led de la izquierda volverá al color verde. El teclado volvera al modo de operación normal.

Ahora el teclado esta listo para volver a programarse de nuevo.

#### **PROGRAMACION DEL CODIGO DE SITIO PARA EL TECLADO (SOLO CON USO DE TARJETAS DE PROXIMIDAD)**

Primero asegurese de estar en el modo normal de operación del teclado. El led de la izquierda en color verde y el led de la derecha apagado.

Presione la tecla del # (numeral) por dos segundos. Escuchara inmediatamente un beep corto y El led de la izquierda se apagara, el led de la derecha cambiara a color rojo

Presione el código maestro (por default es el 1234) El led de la izquierda seguirá apagado y el led de la derecha cambiara a color verde. Ahora esta dentro de programación.

Presione el 0 (cero), El led de la izquierda seguirá apagado y el led de la derecha cambiara a color rojo destellante.

Presione el 1, el led de la izquierda destellara en color verde y el led de la derecha destellara en color rojo.

Ingrese el Facility code o codigo de sitio de 3 digitos(debera ser entre 0 y 255), el led de la izquierda se quedara en color verde fijo y el led de la derecha continuara en color rojo destellando.

Ingrese el codigo maestro (por default es el 1234), escuchra trs beeps y el teclado regresara al modo normal de operación.

**NOTA**.- el facility code o codigo de sitio de 000 significa que cualquier tarjeta de proximidad puede ser leida con cualquier codigo de sitio que contenga. **Aplica para tarjetas rosslare unicamente**. Por default el teclado viene con 000.

## **CAMBIO DEL CODIGO DE PROGRAMACION DE FABRICA (1234)**

Presione la tecla del # (numeral) por dos segundos. Escuchara inmediatamente un beep corto y El led de la izquierda se apagara el led de la derecha cambiara a color rojo

Presione el código maestro (por default es el 1234) El led de la izquierda seguirá apagado y el led de la derecha cambiara a color verde. Ahora esta dentro de programación.

1. Presione la tecla 3, El led de la izquierda y el led de la derecha cambiaran a color Verde.

2. Después Ingrese el nuevo codigo(de cuatro digitos) , el cual sera ahora el codigo de programacion

3. El teclado emitira tres Beeps y regresara al modo de operación normal.

**Nota**.- el codigo de 0000 no es valido.

### **ASIGNACION DE UN NUEVO CODIGO DE PROGRAMACION (EN CASO DE OLVIDO)**

Asegurese de estar en el modo de **operación normal,** el led de la izquierda en color verde y el led de la derecha apagado.

- 1.- Desconecte la alimentacion del teclado
- 2.- Presione el boton de REX (boton de salida)
- 3.- Reconecte la alimentacuion sin dejar de presionar el REX
- 4.- Libere o suelte el boton de REX

Ahora tendra 20 segundos para ingresar un nuevo codigo de programacion dentro de la unidad , usando el codigo inicial de fabrica (1234). Pasados estos 15 segundos repita de nuevo la operación.

5.- Dentro del tiempo de 20 segundos realice el procedimiento de CAMBIO DEL CODIGO DE PROGRAMACION (recuerde que ahora su codigo es el 1234) y asigne el codigo que desee. Asegurese que el codigo nuevo de programacion no este asignado en algun usuario, de lo contrario repita todo el procedimiento.

# **INSTALACION DEL AC015**

Conexión de transformador y bateria

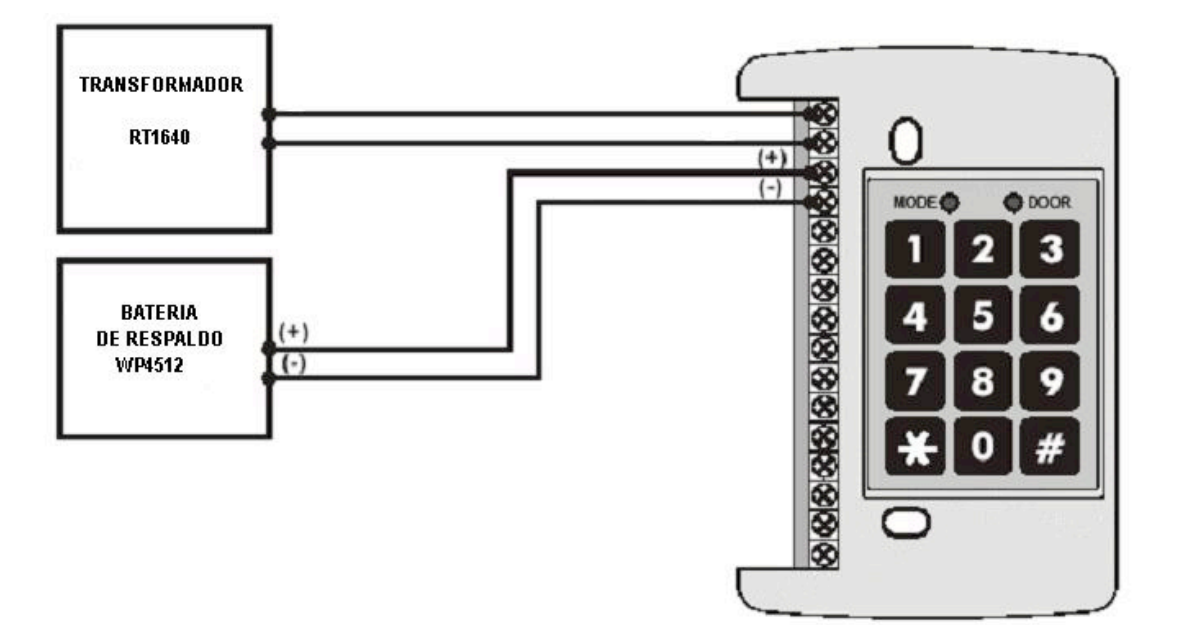

Conexión de Lectoras de Proximidad (**no incluidas**)

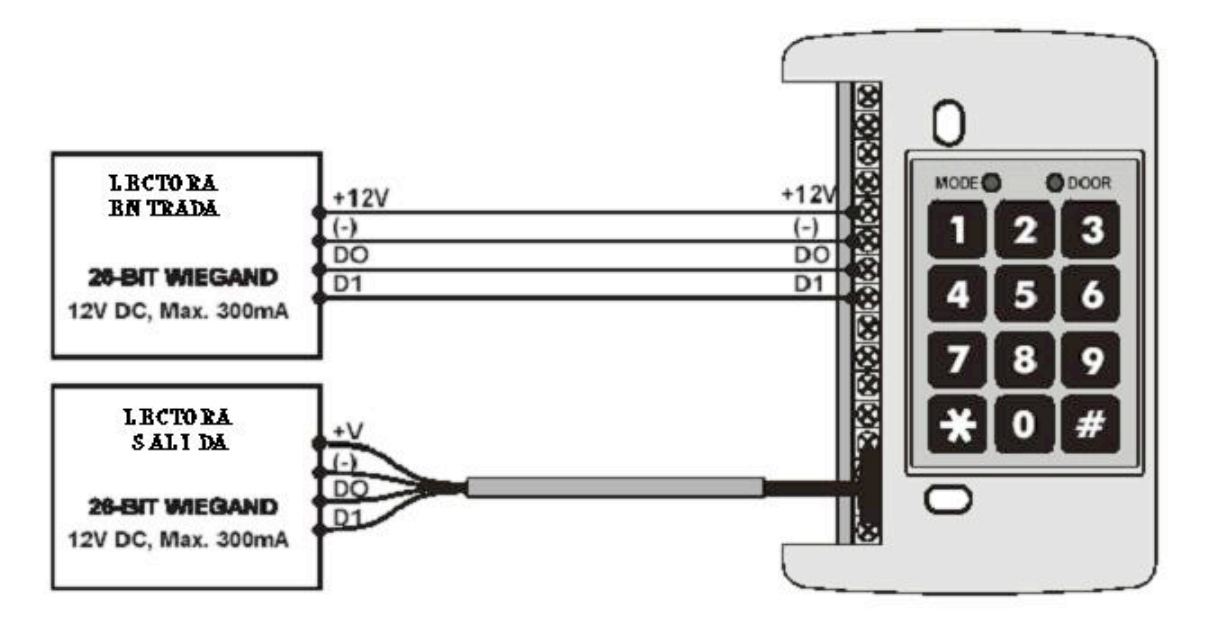

Conexión de la contra electrica

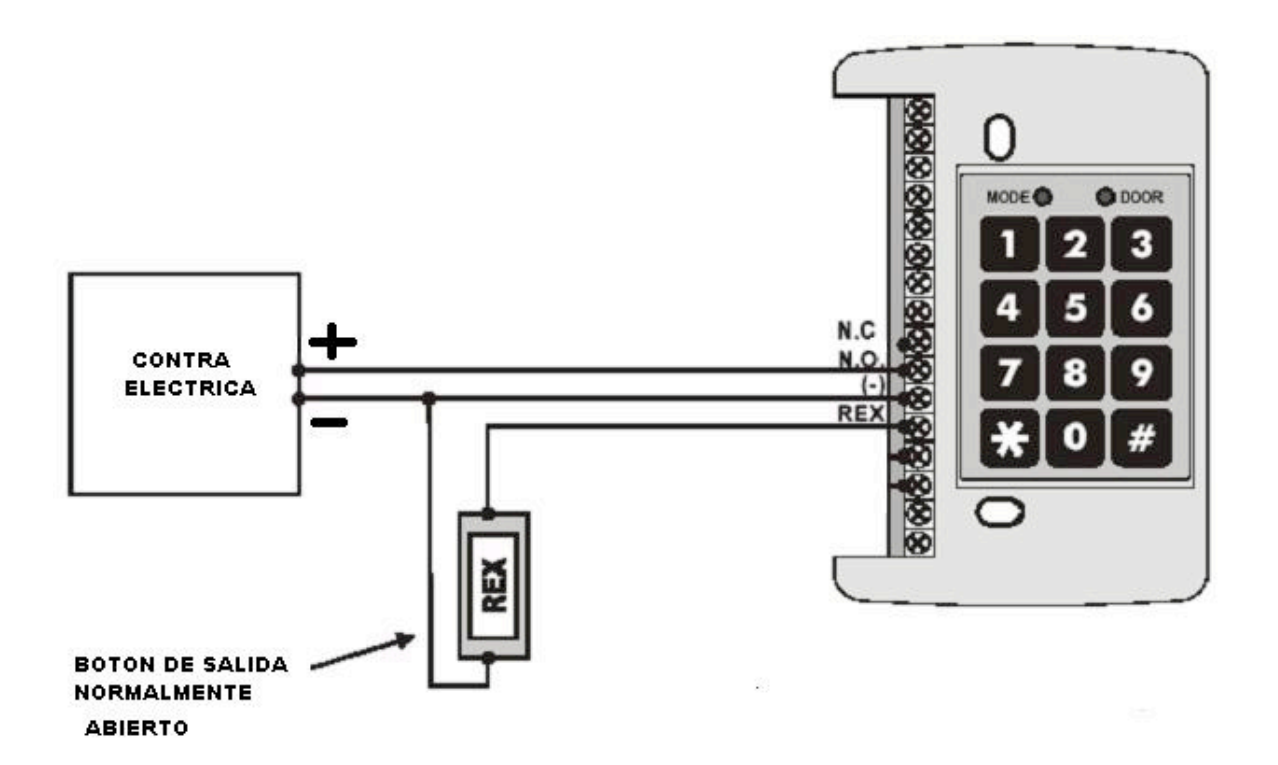

Conexión de la chapa Magnetica

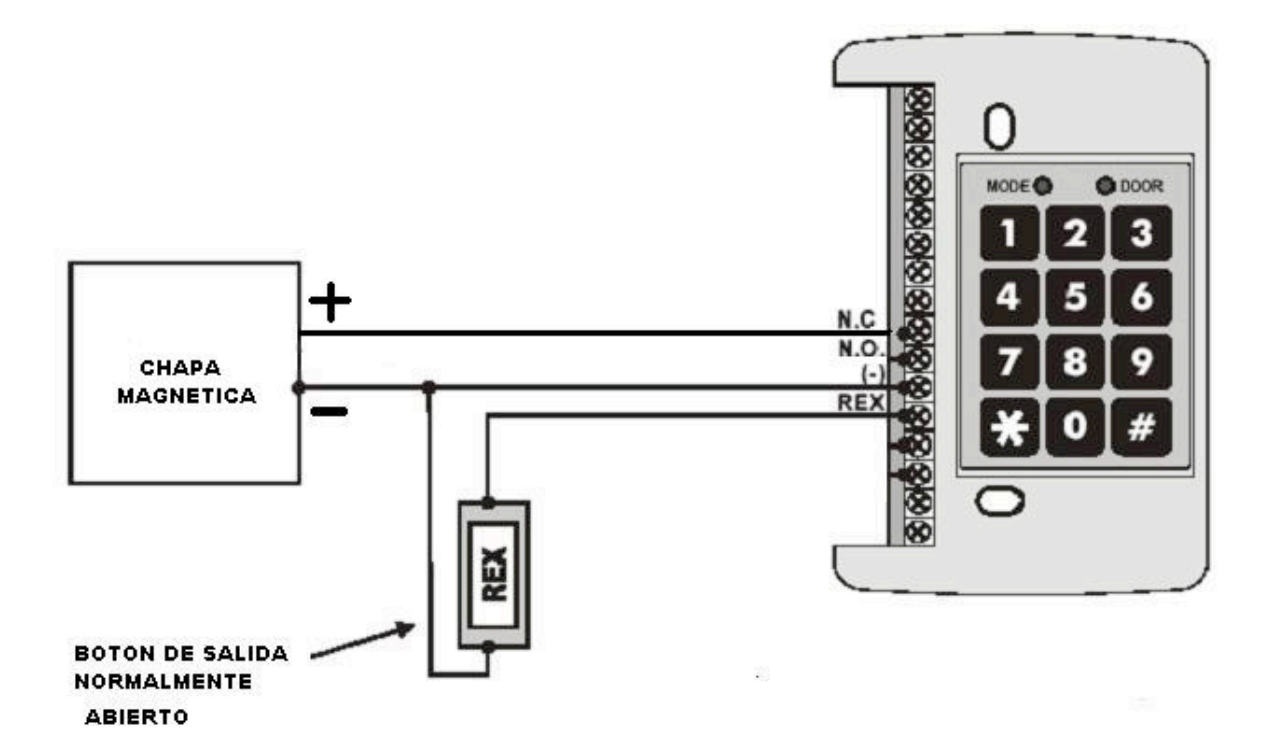

Conexión hacia la PC

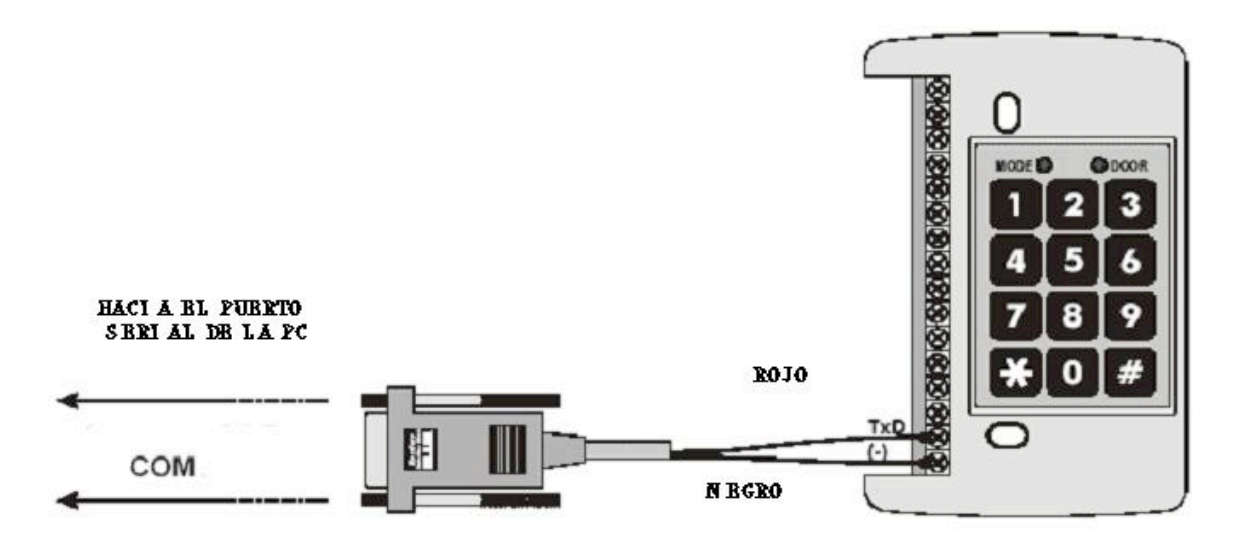

# ESPECIFICACIONES TECNICAS

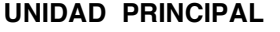

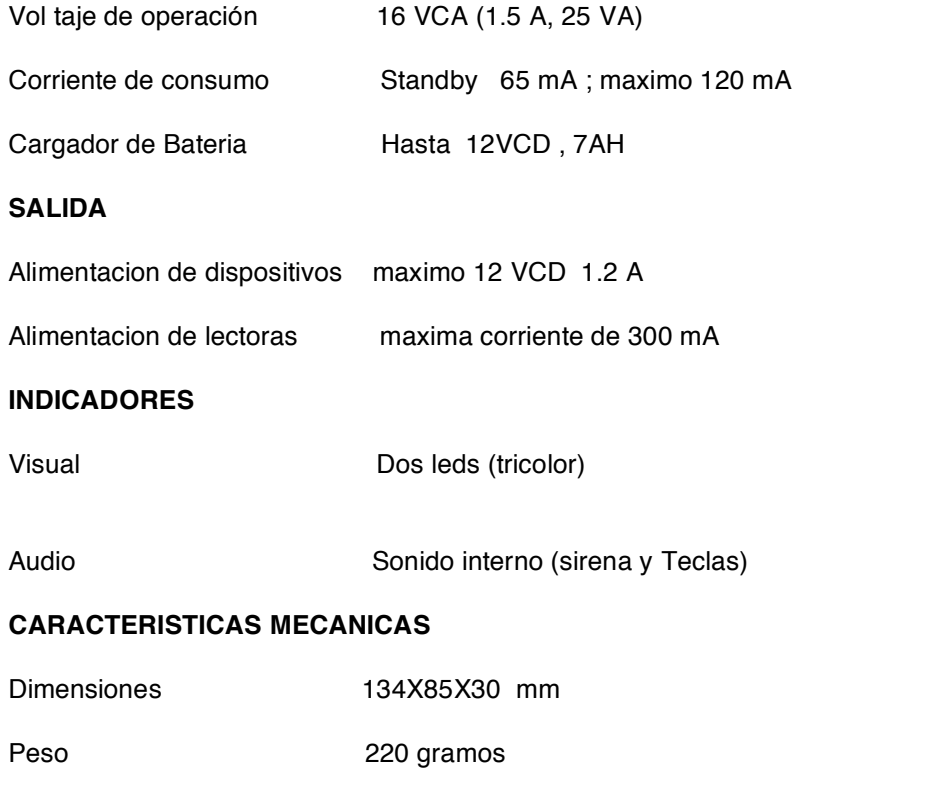

**Depto de Ingenieria SYSCOM**